## Göstergeler *(Devam ediyor)*

Saati manuel olarak ayarlamak için:

- **1** [Tarih ve Saat] öğesini seçiniz ve sonra **ENT** düğmesine basınız.
- **2** [Saati Otomatik Olarak Ayarla] öğesini seçiniz ve ardından işlevi kapatmak [KAPALI] (manuel) için **ENT** düğmesine basınız.

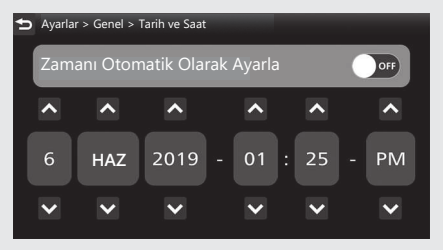

- B Bir gün, ay, yıl, saat, dakika veya saat formatı bölümünü seçmek için sol/sağ seçme düğmesindeki  $\boxed{\blacktriangleleft}$  / $\boxed{\blacktriangleright}$  düğmesine basınız.
	- Günü, ayı, yılı, saati veya dakikayı ilerletmek için: vukarı seçme düğmesine, ardından istediğiniz değer görününceye kadar **ENT** düğmesine basınız.

Günü, ayı, yılı, saati veya dakikayı geri almak için:  $\blacktriangledown$  aşağı seçme düğmesine, ardından istediğiniz değer görününceye kadar **ENT** düğmesine basınız.

- u Değeri hızlı şekilde artırmak için **ENT** düğmesine basınız ve basılı tutunuz.
- Saat formatını seçmek için:  $\Box$  yukarı  $\forall$ eya $\nabla$ aşağı seçme düğmesine, ardından istediğiniz saat formatı görününceye kadar **ENT** düğmesine basınız.
	- u Değeri hızlı şekilde artırmak için **ENT** düğmesine basınız ve basılı tutunuz.